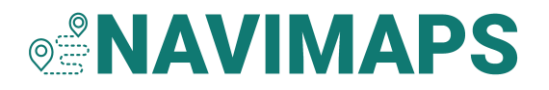

## How to Activate a New Navionics+ Updates Card

Navionics®+ Updates is a blank card that is activated using an eligible, outdated card through the Navionics Chart Installer software. Once the marine chart subscription is activated, additional steps are required to download charts to the card for use in your plotter.

For a complete list of eligible activation cards, [click here.](https://support.garmin.com/en-GB/navionics/faq/5vdrbmZudh7N8Fkemkqws7)

**IMPORTANT:** The Navionics+ Updates cards allow for download of standard chart features. Navionics Platinum+™ cards can activate a new Navionics+ Updates card, but premium Platinum+ features will not be available for download to the new card.

## Activation

Once you have successfully downloaded the Chart Installer, plug your new Navionics+ Updates card into your computer and follow the prompts on the screen.

- 1. Remove your new Navionics+ Updates card from your computer.
- 2. Plug in your eligible card or a eligible, outdated card from another manufacturer.
- 3. Remove the card inserted in step 2.
- 4. Plug your new Navionics+ Updates card back into your computer.

You will receive a message your marine chart subscription is now active.

**TIP:** If the activation steps are not proceeding and you are using a USB card reader<sup>1</sup>, try removing the entire card reader from the USB port between steps.

## Region Selection and Download

Choose from one of our Large coverage areas to associate with the card. Once you have confirmed your choice, you will be prompted to select and download chart data to your card.

- For Navionics+ Updates on MSD™/SD™ (part number 010-13222-00), select from the available chart layers on the left-side of the screen to download those layers for the entire coverage area.
- For Navionics+ Updates Downloadable on CompactFlash® (part number 010- 13223-00), use the selection box on the map to select the area you want to

download from within your coverage. Then choose the chart layers on the leftside of the screen to download those layers for the selected area.

## Additional Notes

Your original card can no longer activate another Navionics+ Updates card. Navionics marine charts used for activation will also no longer be able to receive updates.

**IMPORTANT:** Do not discard your original plotter card!

- Any saved SonarChart™ Live files on your card can be moved to your new card when you receive it.
- Your card is still functional in your plotter just without the benefit of chart updates or advanced features.